### **Hub** Quickstart Guide

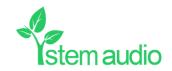

## Connect your Hub Plug-in your Hub unit and connect it to a PC

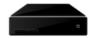

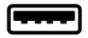

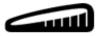

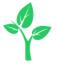

# Find your unit Identify the Hub unit you want on the network & select it via the Stem ecosystem platform

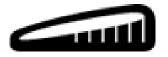

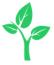

## Name your unit Give your Hub unit a name (Ex. Medium Conference Room -Hub 1)

Please name your unit

Typical name might relate to the location of the device ex. Room 304, Table Unit A

**DEVICE NAME** 

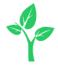

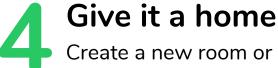

Create a new room or choose which room this unit will be placed in via the Stem ecosystem platform

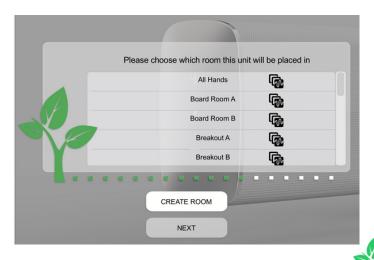

#### Need some help?

Email: customerservice@stemaudio.com

**Telephone:** (949) 877-STEM (7836)

**Product User Manuals:** 

stemaudio.com/manuals

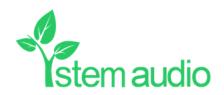